# SYSPRO App Store Getting Started Guide

Last Published: October 2017 Created by: SYSPRO Technical Authoring

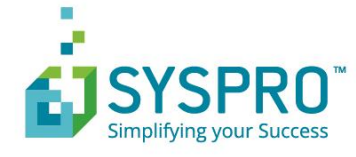

### SYSPRO Help and Reference

#### Copyright © 2017 SYSPRO Ltd

#### All rights reserved

No part of this document may be copied, photocopied, or reproduced in any form or by any means without permission in writing from SYSPRO Ltd. SYSPRO is a trademark of SYSPRO Ltd. All other trademarks, service marks, products or services are trademarks or registered trademarks of their respective holders.

SYSPRO Ltd reserves the right to alter the contents of this document without prior notice. While every effort is made to ensure that the contents of this document are correct, no liability whatsoever will be accepted for any errors or omissions.

This document is a copyright work and is protected by local copyright, civil and criminal law and international treaty. This document further contains secret, confidential and proprietary information belonging to SYSPRO Ltd. It is disclosed solely for the purposes of it being used in the context of the licensed use of the SYSPRO Ltd computer software products to which it relates. Such copyright works and information may not be published, disseminated, broadcast, copied or used for any other purpose. This document and all portions thereof included, but without limitation, copyright, trade secret and other intellectual property rights subsisting therein and relating thereto, are and shall at all times remain the sole property of SYSPRO Ltd.

## Contents

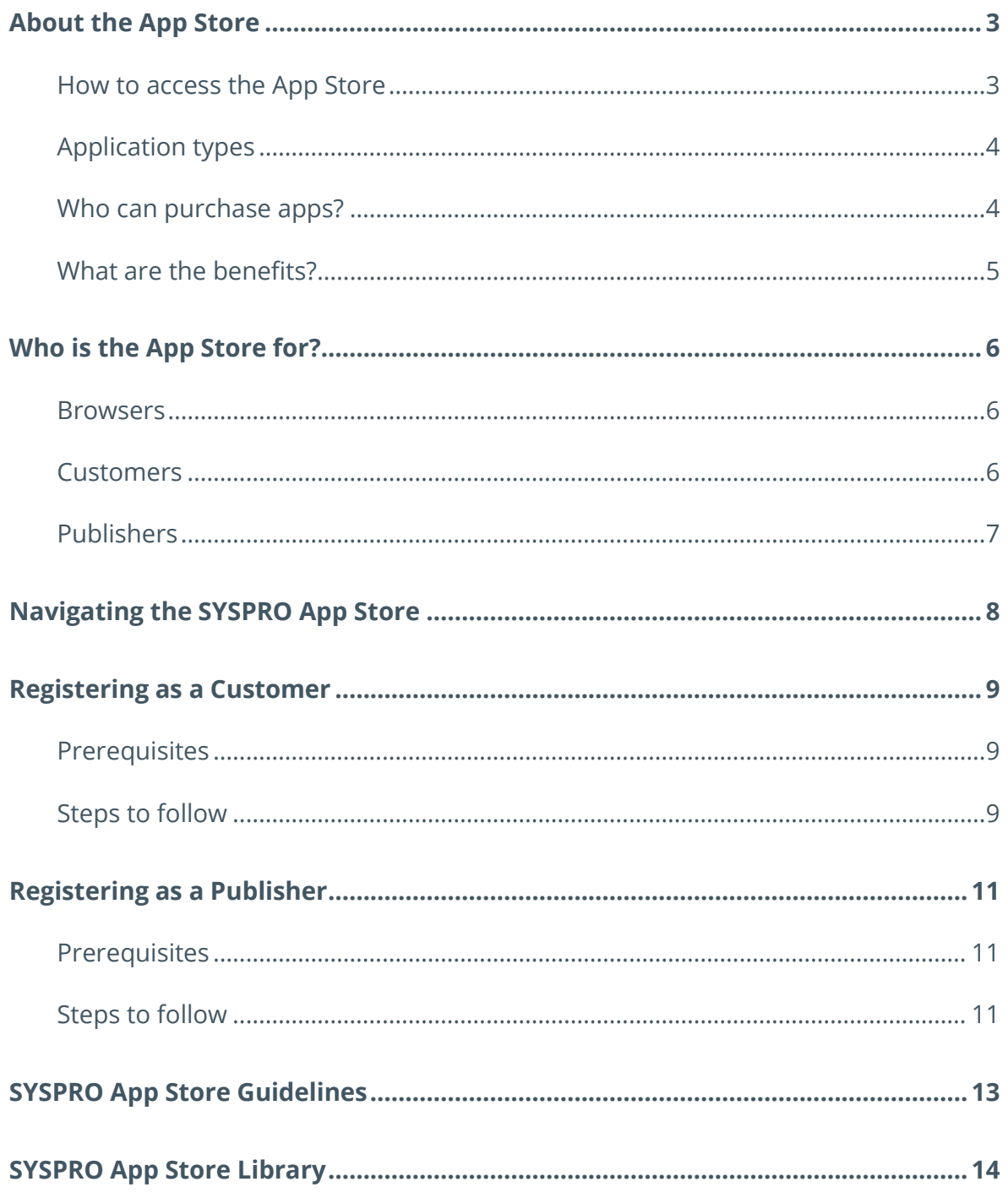

## <span id="page-3-0"></span>About the App Store

The SYSPRO App Store is an online marketplace for the SYSPRO community, from where you can discover, browse and purchase applications for your organization.

The applications you will find on this site are created by SYSPRO and their partners (and customers) for your SYSPRO environment.

It has been designed to be a trusted source for SYSPRO customers looking for solutions that are relevant to their needs.

To help customers in searching and evaluating solutions, apps are organized by category, and additional information is available, such as screen shots, user ratings and reviews.

### <span id="page-3-1"></span>**How to access the App Store**

The URL for the SYSPRO App Store is [https://appstore.syspro.com/.](https://appstore.syspro.com/)

<span id="page-4-0"></span>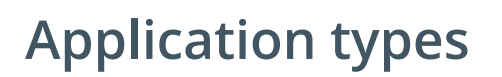

You can find the following kinds of applications on the SYSPRO App Store:

- **Applications** Software products
- **Reporting Solutions** Software/any solution that provides useful reports from the SYSPRO database
- **Scripts** Such as VBScript
- **Documents** Such as PDF documents or podcasts
- **SYSPRO Espresso Components/Applications** SYSPRO Espresso mobile solution

### <span id="page-4-1"></span>**Who can purchase apps?**

A purchasing control regulates who can purchase on behalf of an organization. This eliminates the problem of paying for applications that go unused, and ensures applications are owned by the organization, not the individual.

The SYSPRO App Store is a public site so anyone can browse and search the store, however if you want to transact you need to first get registered (see the **CUSTOMERS GUIDE** or **PUBLISHERS GUIDE**).

The SYSPRO App Store will only allow purchases to be done via PayPal, and prices are quoted in US Dollars.

<span id="page-5-0"></span>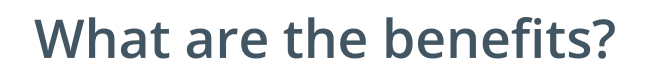

Some of the benefits of the SYSPRO App Store include:

- It is a trusted online site which provides customers with a greater choice in discovering and selecting applications for their SYSPRO environment.
- It not only provides a straight-forward purchasing process, but also institutes buying control in an organization to prevent unauthorized purchases.
- SYSPRO's protected licensing model guarantees to a customer that an application purchased cannot be copied to any other organization without authorization.
- SYSPRO will review all applications before allowing them to be published on the SYSPRO App Store.
- User reviews and ratings allow customers to evaluate an application based on feedback by other members of the SYSPRO community.
- It handles version changes of content and will inform customers who have purchased an application when an update is available.
- Customers can browse and navigate through applications on the SYSPRO App Store by category, by name search, and by applications with the highest rating.
- It keeps track of each customer's purchases so that an administrator at a customer site can monitor what applications have been downloaded.

## <span id="page-6-0"></span>Who is the App Store for?

The SYSPRO App Store has three types of users:

- Browsers
- Customers
- Publishers

### <span id="page-6-1"></span>**Browsers**

If you are just having a look at the kind of applications you can find on this site, then this is you.

You can carry on looking - you don't have to worry about registering. But if you want to purchase or develop any applications, read through the other types of users.

### <span id="page-6-2"></span>**Customers**

If you are the person responsible for authorizing and purchasing software for the organization, you should register as a customer on the SYSPRO App Store.

Once registered, no one else can purchase and download applications on behalf of the organization. However, other people in the organization can still browse the SYSPRO App Store, discover new applications, and make recommendations for them to be purchased.

As the process for registering is different for customers and publishers, it is important to know who you are.

*Please refer to the Customers GUIDE for further information.*

## <span id="page-7-0"></span>**Publishers**

If you are interested in making content available on the SYSPRO App Store for SYSPRO users to purchase or download, you need to register as a publisher.

To maintain control and quality of content published, only one user per SYSPRO license may register as a publisher.

If you are currently licensed as a customer, you will need to upgrade your registration to publisher.

*Please refer to the Publishers Guide for further information.*

## <span id="page-8-0"></span>Navigating the SYSPRO App Store

You can easily navigate the SYSPRO App Store to find the applications you are looking for, and want to purchase.

The **Top Rated** applications are displayed by default, however you can also view the **Latest** applications, the **Top Downloads** (most popular) or the **Free** applications by selecting the relevant option.

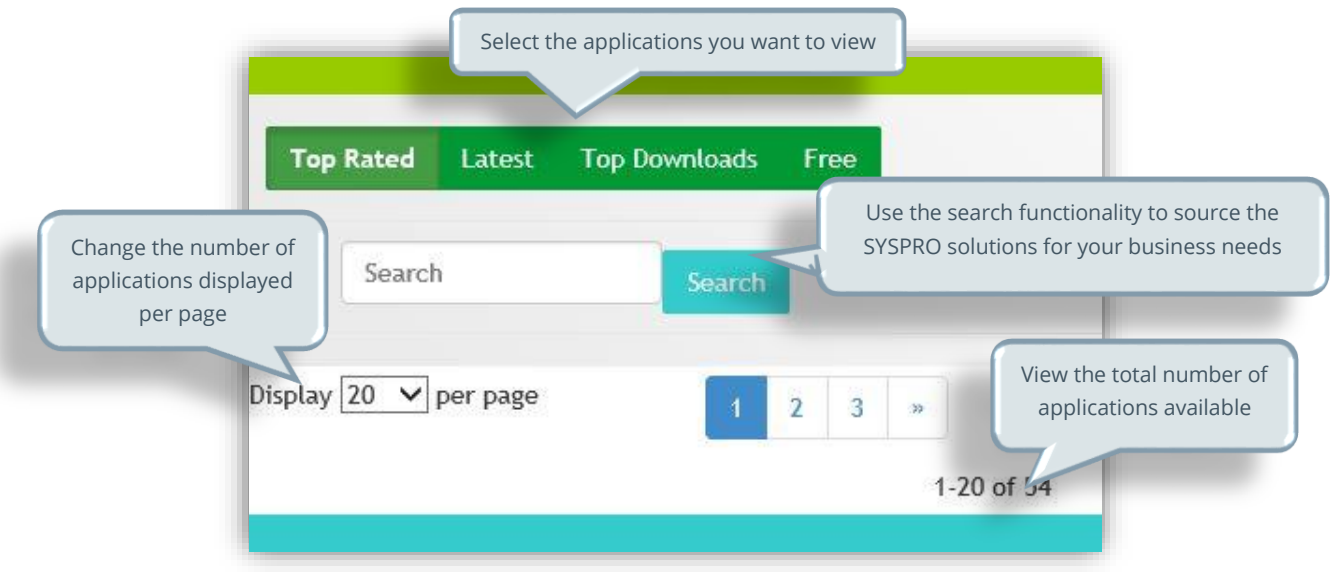

You can also select *View Details* on the relevant application to read more about it.

The applications can be rated once purchased, and are promoted in the following ways:

- **Latest content published**
- Product ratings:
	- **Featured products** [Products that use SYSPRO e.net Solutions or SYSPRO Protected licensing]
	- Top rated products
- The product ratings are arrived at by the following formula:
	- **SYSPRO** [20% of the rating]
	- User reviews [80% of the rating]

## <span id="page-9-0"></span>Registering as a Customer

Before you can purchase any applications, you need to register as a customer on the SYSPRO App Store.

This section provides you with the steps on how to do that.

### <span id="page-9-1"></span>**Prerequisites**

 You must be currently licensed to use SYSPRO and on a supported version. *The default location for your SYSPRO XML license file is on the server under the SYSPRO WORK folder, in a folder called license.sav.*

*Note:*

**SYSPRO InfoZone login** *To register for an InfoZone login, go to<http://infozone.syspro.com/>*

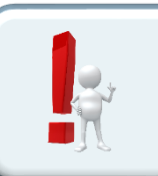

*The InfoZone registration process is subject to approval and can take up to 48 hours to activate.*

### <span id="page-9-2"></span>**Steps to follow**

#### **STEP 1:**

From the SYSPRO App Store home page, select **Log in / Register**.

Select the **Register now** option.

#### **STEP 2:**

Enter your InfoZone login ID and password and select **Submit**.

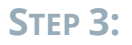

Enter the remaining fields on the registration form.

As you are registering as a customer, you need to select **Customer** in the **Role** dropdown.

You will also need to provide your SYSPRO customer or partner credentials:

Use the **Browse** button to find your XML license file.

*If your XML license has already been uploaded by another person in your organization, you will see a message advising of this.*

In order to allow customers to monitor what products are downloaded, the SYSPRO App Store restricts the number of customers to one per SYSPRO license.

#### **STEP 4:**

Accept the terms and conditions of the **END USER LICENSE AGREEMENT**.

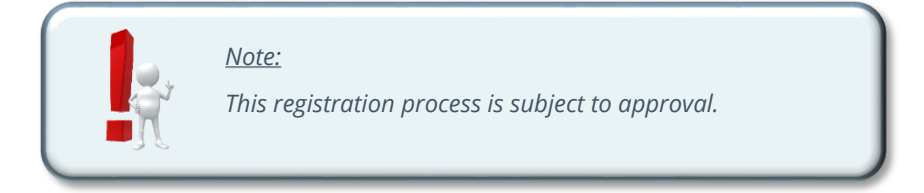

If the registration is successful, you will be returned to the SYSPRO App Store home page, and your customer name will be displayed at the top.

## <span id="page-11-0"></span>Registering as a Publisher

Before you can publish any applications, you need to register as a publisher on the SYSPRO App Store.

This chapter provides you with the steps on how to register as a publisher.

### <span id="page-11-1"></span>**Prerequisites**

- You are currently licensed to use SYSPRO and on a supported version. *The default location for your SYSPRO XML license file is on the server under the SYSPRO WORK folder, inside a folder called license.sav.*
- **SYSPRO InfoZone login** *To get a login, go to<http://infozone.syspro.com/>*

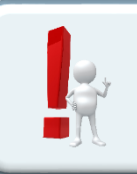

*Note:*

*The InfoZone registration process is subject to approval and can take up to 48 hours to activate.*

### <span id="page-11-2"></span>**Steps to follow**

#### **STEP 1:**

From the SYSPRO App Store home page, select **Log in / Register**.

Select the **Register now** option.

#### **STEP 2:**

Enter your InfoZone login ID and password and select **Submit**.

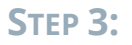

Enter the remaining fields on the registration form.

As you are registering as a publisher, you need to select **Publisher** in the **Role** dropdown.

You will also need to provide your SYSPRO customer or partner credentials: Use the **Browse** button to find your XML license file.

*If your XML license has already been uploaded by another person in your organization, you will see a message advising of this.*

#### **STEP 4:**

Accept the terms and conditions of the **END USER LICENSE AGREEMENT**.

#### **STEP 5:**

Enter your banking details, including Swift international bank code.

*You need to enter these details if you intend publishing content freely, or for purchase.*

#### **STEP 6:**

Accept the terms and conditions of the **PUBLISHERS AGREEMENT**.

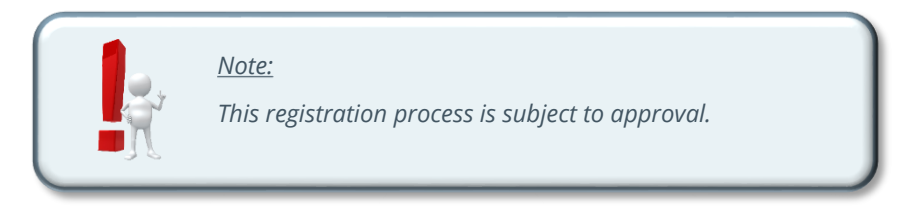

You will be notified by email that your registration is in progress, as well as when you have been approved as a publisher.

## <span id="page-13-0"></span>SYSPRO App Store Guidelines

Some rules and regulations when using the SYSPRO App Store:

- The SYSPRO App Store is not a forum for advertising.
- The SYSPRO App Store is a public site and any comments on the site deemed unacceptable may lead to the user's login being suspended.
- SYSPRO reserves the right to remove any content from the SYSPRO App Store, as well as a publisher, for contravening the Terms and Conditions, or whose content or activity brings the SYSPRO App Store into disrepute. Any errant content or publisher may have their details reported on the SYSPRO App Store, and information sent to purchasers. *A copy of the versions of the content will be kept in case customers need to reinstall the app.*
- A publisher can remove their own content from the SYSPRO App Store at any time, after notifying the SYSPRO App Store. *A copy of the versions of the content will be kept on the SYSPRO App Store in case customers need to reinstall the app.*

## <span id="page-14-0"></span>SYSPRO App Store Library

SYSPRO offers a compendium of documents to assist you with understanding the SYSPRO App Store.

These guides are located on the SYSPRO App Store.

The SYSPRO App Store library consists of the following guides:

- **SYSPRO APP STORE GETTING STARTED GUIDE** Get an overview of the SYSPRO App Store.
- **SYSPRO APP STORE CUSTOMERS GUIDE** Find out how to register as a customer, and other relevant information.
- **SYSPRO APP STORE PUBLISHERS GUIDE** Find out how to register as a publisher, the publishing process and more.
- **SYSPRO APP STORE CODING AND TESTING GUIDE** If you are a publisher, this document explains the coding and testing required if your application uses e.net bundling.
- SYSPRO APP STORE TROUBLESHOOTING GUIDE Find out how to report problems on the SYSPRO App Store.
- **SYSPRO APP STORE END USER LICENSE AGREEMENT (EULA)**

Read about the terms and conditions for the SYSPRO App Store, relating to customers and applications.

**SYSPRO APP STORE - PUBLISHERS AGREEMENT** Read about the terms and conditions for the SYSPRO App Store, relating to publishers.

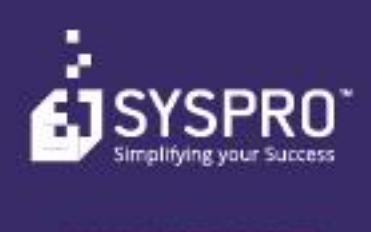

Copyright © SYSPIO. All rights reserved.<br>All brand and product names are trademarks or<br>registered trademarks of their respective holders.